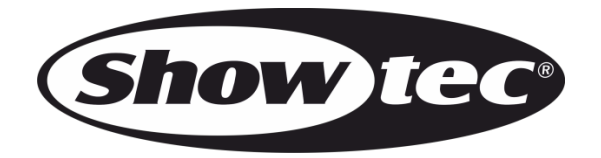

# **HANDLEIDING**

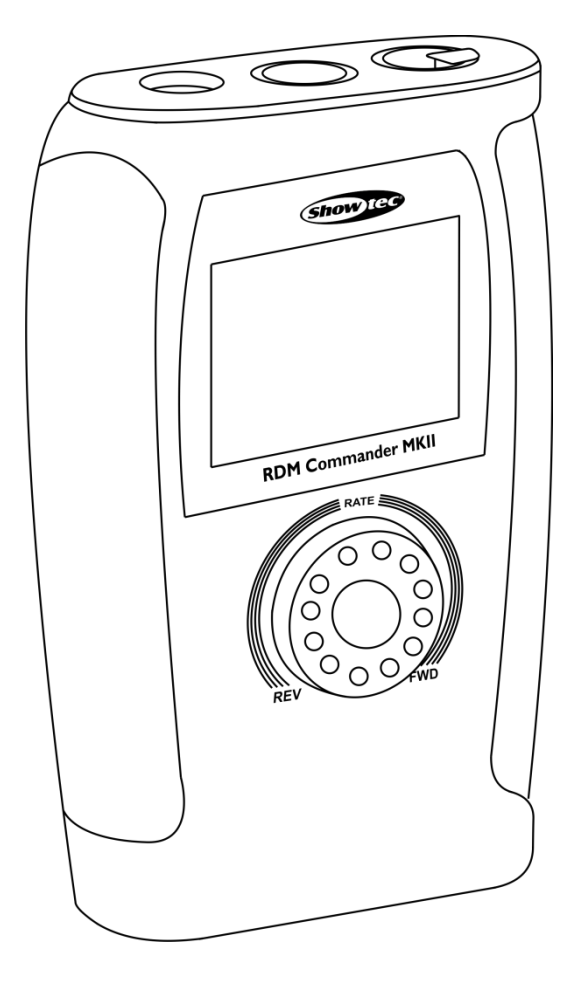

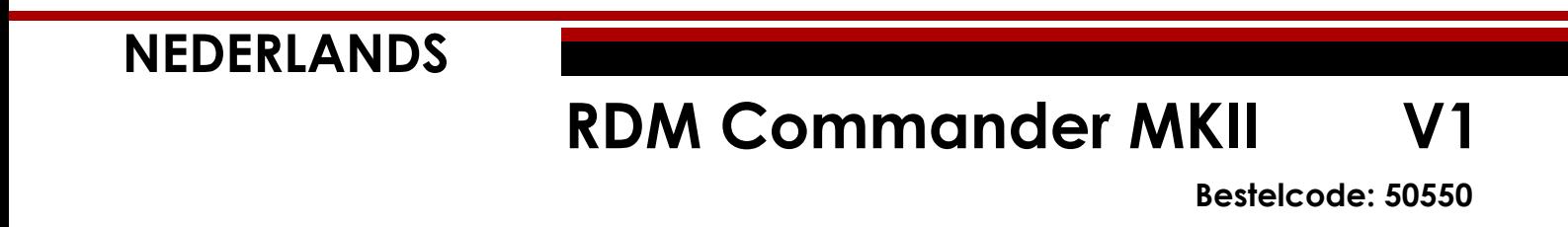

### **RDM Commander MKII**

#### Inhoudsopgave

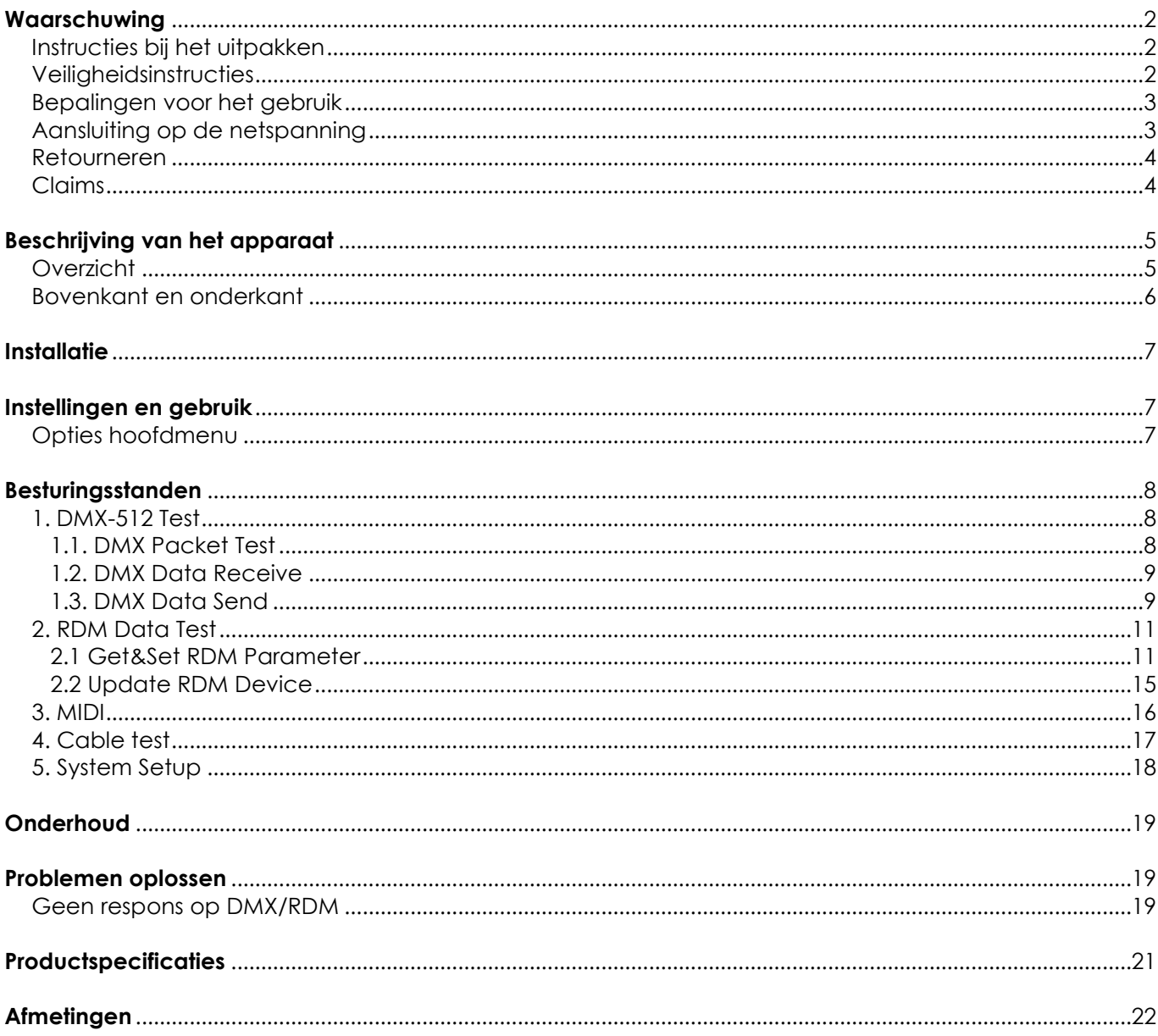

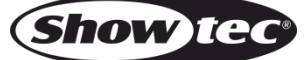

### <span id="page-2-0"></span>**Waarschuwing**

Lees voor uw eigen veiligheid deze handleiding zorgvuldig door voordat u het apparaat voor de eerste keer opstart!

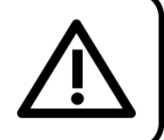

### <span id="page-2-1"></span>**Instructies bij het uitpakken**

Pak bij ontvangst van dit product de doos onmiddellijk voorzichtig uit en controleer de inhoud. Controleer of alle onderdelen aanwezig zijn en dat er niets is beschadigd. Als u transportschade aan de onderdelen constateert of als de verpakking onjuist is behandeld, moet u de dealer hier onmiddellijk van op de hoogte brengen en het verpakkingsmateriaal bewaren voor inspectie. Bewaar de doos en alle verpakkingsmaterialen. Als een apparaat naar de fabriek moet worden geretourneerd, is het belangrijk dat het in de originele doos en verpakkingsmateriaal wordt geretourneerd.

### **Uw levering omvat:**

- Showtec RDM Commander MKII
- DMX-adapter, 3-polig mannelijk naar 5 polig vrouwelijk
- DMX-adapter, 5-polig mannelijk naar 3 polig vrouwelijk
- Voedingsadapter 9 V DC, 500 mA
- Gebruikershandleiding

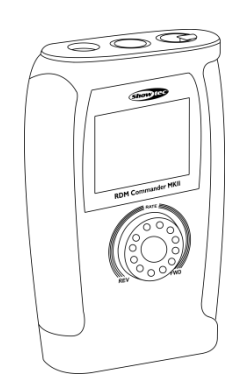

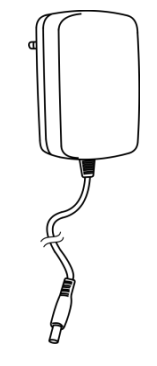

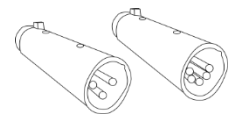

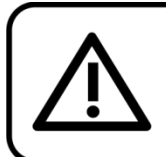

#### LET OP!

Houd dit apparaat uit de buurt van regen en vocht! Trek de stekker uit het stopcontact voordat u de behuizing opent!

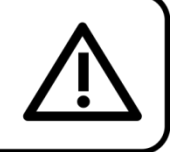

### <span id="page-2-2"></span>**Veiligheidsinstructies**

Iedereen die betrokken is bij de installatie, het gebruik en het onderhoud van dit apparaat moet:

- gekwalificeerd zijn
- de instructies in deze handleiding volgen

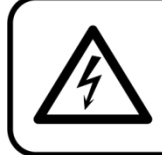

LET OP! Wees voorzichtig bij wat u doet. De hoge spanning op de kabels kan leiden tot gevaarlijke elektrische schokken bij aanraking!

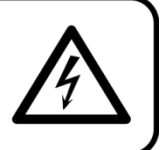

Voordat u het apparaat voor de eerste keer aanzet, moet u controleren of deze bij het transport niet is beschadigd.

Raadpleeg bij eventuele schade uw dealer en gebruik het apparaat niet.

Om het apparaat in een perfecte conditie te houden en het veilig te kunnen gebruiken, is het van essentieel belang dat de gebruiker de veiligheidsinstructies en de waarschuwingen in deze handleiding navolgt.

Wees ervan bewust dat schade, veroorzaakt door wijzigingen aan het apparaat, niet wordt gedekt door de garantie.

Dit apparaat bevat geen onderdelen die door de gebruiker kunnen worden vervangen. Onderhoud dient alleen door gekwalificeerde technici te worden uitgevoerd.

### **BELANGRIJK:**

De fabrikant is niet aansprakelijkheid voor schade als gevolg van het niet naleven van de instructies in deze handleiding, of door het aanbrengen van wijzigingen aan het apparaat.

- Verwijder nooit waarschuwingen of informatiestickers van het apparaat.
- Open het apparaat niet en breng geen wijzigingen aan.
- Ontkoppel en koppel het apparaat niet snel achter elkaar, dit kan de levensduur van het apparaat verkorten.
- Gebruik het apparaat alleen binnenshuis en voorkom contact met water of andere vloeistoffen.
- Voorkom blootstelling aan vuur en plaats het apparaat niet in de buurt van ontvlambare vloeistoffen of gassen.
- Zorg dat het apparaat niet wordt blootgesteld aan extreme hitte, vocht of stof.
- Als het apparaat valt of als ertegen gestoten wordt, moet een gekwalificeerde technicus deze op veiligheid inspecteren.
- Schakel het apparaat niet onmiddellijk in nadat het is blootgesteld aan grote temperatuurschommelingen (bv. na transport). Condens kan het apparaat beschadigen. Laat het apparaat uitgeschakeld op kamertemperatuur komen.
- Stop onmiddellijk met het gebruik van uw Showtec-apparaat als het niet goed werkt. Pak het apparaat zorgvuldig in (bij voorkeur in de oorspronkelijke verpakking) en retourneer het voor reparatie aan uw Showtec-dealer.
- De gebruiker is verantwoordelijk voor de juiste plaatsing en het gebruik van de RDM Commander MKII. De fabrikant is niet aansprakelijk voor schade als gevolg van misbruik of een onjuiste installatie van dit apparaat.
- Reparaties, onderhoud en elektrische aansluitingen dienen uitsluitend te worden uitgevoerd door een gekwalificeerde technicus.
- GARANTIE: Geldig tot één jaar na aankoopdatum.

### <span id="page-3-0"></span>**Bepalingen voor het gebruik**

- Dit apparaat is niet ontworpen voor continu gebruik. Regelmatige onderbrekingen in het gebruik zorgen ervoor dat het apparaat een lange tijd zonder defecten meegaat.
- De maximale omgevingstemperatuur  $t_a = 35^{\circ}$ C dient nooit te worden overschreden.
- De relatieve luchtvochtigheid mag niet hoger zijn dan 50%, met een omgevingstemperatuur van 35° C.
- Als dit apparaat gebruikt wordt op een andere wijze dan beschreven in deze handleiding, kan het product beschadigen en zal de garantie vervallen.

### *Hierbij brengt u de veiligheid van uzelf en anderen in gevaar!*

### <span id="page-3-1"></span>**Aansluiting op de netspanning**

Sluit het apparaat met de stekker aan op de netspanning. Let er altijd op of de juiste kleur kabel op de juiste plaats wordt aangesloten.

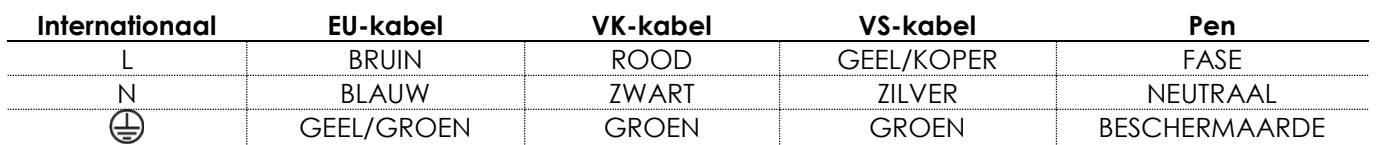

### *Zorg dat het apparaat altijd goed is geaard!*

*Onjuiste installatie kan ernstig letsel en/of schade aan eigendommen veroorzaken!*

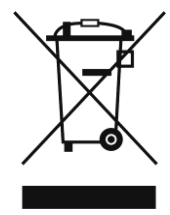

## <span id="page-4-0"></span>**Retourneren**

Geretourneerde handelswaar moet voldoende gefrankeerd en in de originele verpakking worden verzonden. Verzending onder rembours of via een antwoordnummer is niet mogelijk. De verpakking moet duidelijk zijn voorzien van het retournummer (RMA-nummer). Geretourneerde producten zonder retournummer worden geweigerd. Highlite zal aldus geretourneerde goederen of eventuele aansprakelijkheid niet accepteren. Bel Highlite +31-455667723 of stuur een e-mail naar [aftersales@highlite.nl](mailto:aftersales@highlite.nl) en vraag een retournummer aan voordat u het apparaat verstuurt. Zorg dat u het modelnummer, serienummer en een korte beschrijving van de reden voor het retourneren bij de hand hebt. Verpak het apparaat goed, schade tijdens verzending als gevolg van ondeugdelijke verpakking komt voor rekening van de klant. Highlite behoudt zich het recht voor naar eigen goeddunken product(en) te repareren of te vervangen. Als suggestie willen we aangeven dat een stevige verpakking zoals gebruikt door UPS, of een dubbelwandige doos altijd een veilige keuze is.

#### **Let op: Als u een retournummer ontvangt, noteer dan volgende informatie en sluit die bij in de doos:**

- 01) Uw naam
- 02) Uw adres
- 03) Uw telefoonnummer
- 04) Een korte beschrijving van het probleem

### <span id="page-4-1"></span>**Claims**

De klant is verplicht om de geleverde goederen onmiddellijk na ontvangst te controleren op tekortkomingen en/of zichtbare gebreken, of deze controle uit te voeren na aankondiging dat de goederen ter beschikking staan. Schade die optreedt tijdens de verzending valt onder de verantwoordelijkheid van de pakketdienst en de schade moet daarom bij ontvangst van de handelswaar aan de koerier worden gemeld.

Het is de verantwoordelijkheid van de klant om transportschade te melden en te claimen bij de pakketdienst. Transportschade moet binnen één dag na ontvangst van de verzending bij ons worden gemeld.

Eventuele retourzendingen moeten altijd gefrankeerd worden verzonden. De retourzending moet vergezeld gaan van een brief met de reden voor retourzending. Onvoldoende gefrankeerde retourzendingen worden geweigerd, tenzij anders schriftelijk overeengekomen.

Klachten die op ons betrekking hebben, moeten binnen tien werkdagen na ontvangst van de factuur schriftelijk of per fax worden ingediend. Na deze periode worden klachten niet meer in behandeling genomen.

Klachten worden alleen in behandeling genomen als de klant tot dusver aan alle voorwaarden van de overeenkomst heeft voldaan, ongeacht de overeenkomst waaruit deze verplichting kan worden afgeleid.

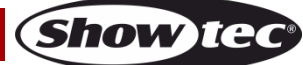

### <span id="page-5-0"></span>**Beschrijving van het apparaat**

### **Functies**

De RDM Commander MKII is een testinstrument voor ledarmaturen. Het apparaat kan worden gebruikt voor het testen van alle parameters en is volledig compatibel met DMX-512, RDM en MIDI. Verder kan dit apparaat ook als een RDM-controller worden gebruikt voor het besturen van RDM-fixtures.

- Voeding: Voedingsadapter 9 V DC, 500 mA
- Stroomverbruik: 5 W
- Besturingsprotocollen: DMX-512, RDM, MIDI
- On-board: Lcd-display
- Aansluitingen: 5-polig XLR IN&OUT, MIDI, Micro SD
- Behuizing: PVC
- Afmetingen: 170 x 100 x 40 mm (LxBxH)
- Gewicht: 0,28 kg

### <span id="page-5-1"></span>**Overzicht**

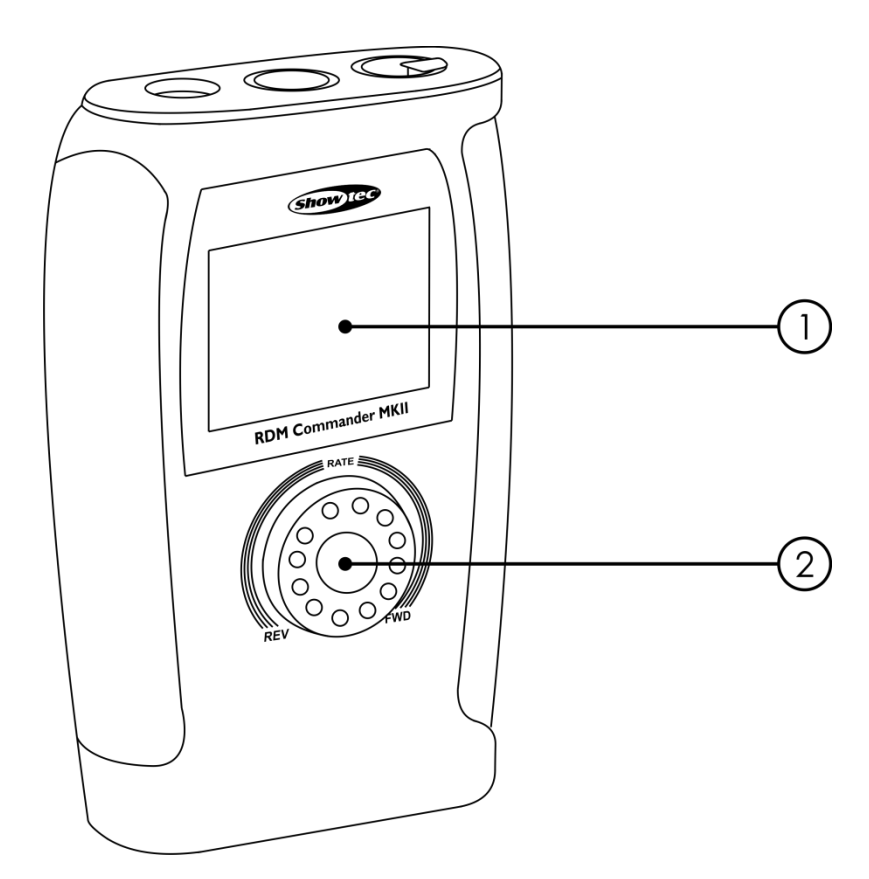

01) Lcd-display

02) Draaiknop

**Afb. 01**

### <span id="page-6-0"></span>**Bovenkant en onderkant**

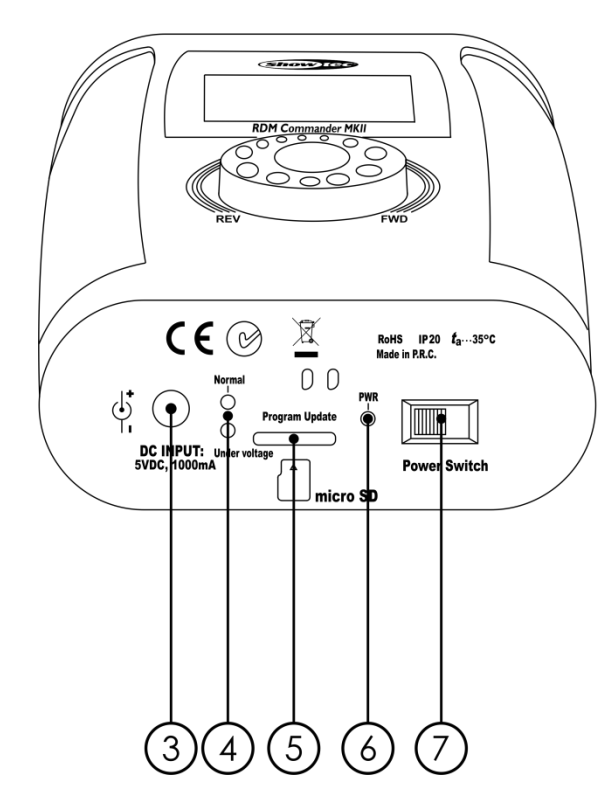

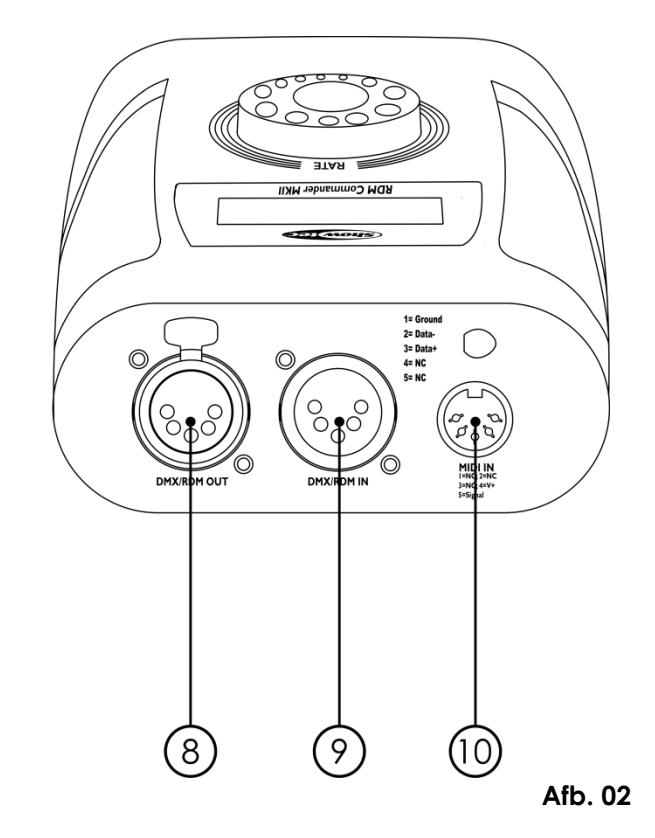

03) Voedingsingang 9 V DC-adapter

- 04) Waarschuwingslampjes voltage
- 05) Micro SD-sleuf
- 06) Voedingslampje
- 07) Schakelaar stroom aan/uit
- 08) 5-polige DMX-signaalaansluiting OUT
- 09) 5-polige DMX-signaalaansluiting IN
- 10) MIDI IN

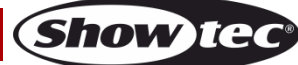

### <span id="page-7-0"></span>**Installatie**

Verwijder alle verpakkingsmaterialen van de RDM Commander MKII. Controleer of alle schuimplastic en opvulmaterialen zijn verwijderd. Sluit alle kabels aan.

**Steek de stekker niet in het stopcontact tot het gehele systeem goed is opgesteld en aangesloten. Haal altijd de stekker uit het stopcontact voordat u het apparaat schoonmaakt of reparaties uitvoert. Schade als gevolg van het niet naleven van deze instructie valt niet onder de garantie.**

### <span id="page-7-1"></span>**Instellingen en gebruik**

Volg de onderstaande aanwijzingen aangezien deze betrekking hebben op de besturingsstand van uw voorkeur.

Voordat u de stekker in het stopcontact steekt, moet u altijd controleren of de netspanning overeenkomt met de specificaties van het product. Gebruik een product dat bedoeld is voor 120 V niet op een netspanning van 230 V, of omgekeerd.

Sluit het apparaat aan op het stopcontact.

### <span id="page-7-2"></span>**Opties hoofdmenu**

01) **Draai aan de knop** om een van de volgende menuopties te selecteren:

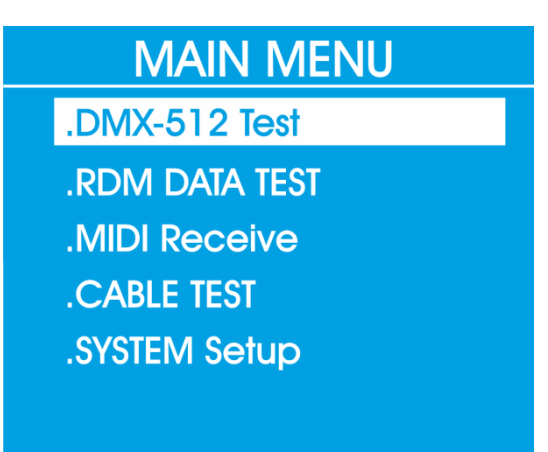

- 02) Kies het gewenste menu en **druk op de draaiknop om het menu te openen**.
- 03) **Draai aan de knop** om een van de submenu's te selecteren.
- 04) **Druk nogmaals op de draaiknop om het gewenste submenu te openen.**
- 05) Het submenu wordt weergegeven op het display.
- 06) Kies **Exit** in het submenu om terug te gaan naar de vorige stap.
- 07) **U kunt stappen 1-6 herhalen in alle aanwezige menu's.**

**Display uit na 30 seconden-30 minuten**

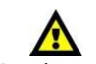

Het display wordt uitgeschakeld als er langer dan 30 seconden, 1 minuut, 2, 5, 10 of 30 minuten geen knop wordt ingedrukt.

U kunt deze tijd instellen in het menu **System setup**, zie pagina 18.

Draai aan of druk op de knop om het display op te lichten.

### <span id="page-8-0"></span>**Besturingsstanden**

### <span id="page-8-1"></span>**1. DMX-512 Test**

Met dit menu kunt u de DMX-signaalparameters van de fixture controleren. U kunt ook het DMXdatasignaal van of naar de aangesloten DMX-fixture controleren.

- 01) Draai aan de knop om **DMX-512 Test** te selecteren in het hoofdmenu.
- 02) Druk op de draaiknop om het menu te openen.
- 03) Op het display wordt het volgende weergegeven:

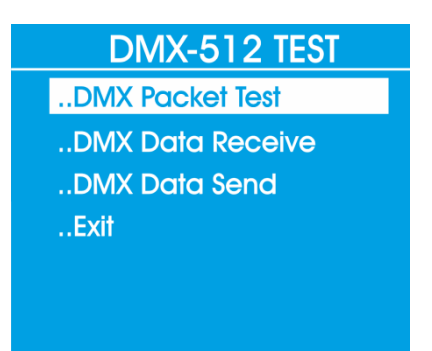

04) Selecteer een van de drie submenu's **DMX Packet Test**, **DMX Data Receive** of **DMX Data Send.**

#### <span id="page-8-2"></span>**1.1. DMX Packet Test**

- 01) Draai aan de knop om **DMX Packet Test** te selecteren in het menu **DMX-512 Test**.
- 02) Druk op de draaiknop om het submenu te openen.
- 03) Als er geen signaal wordt ontvangen, wordt het volgende weergegeven op het display:

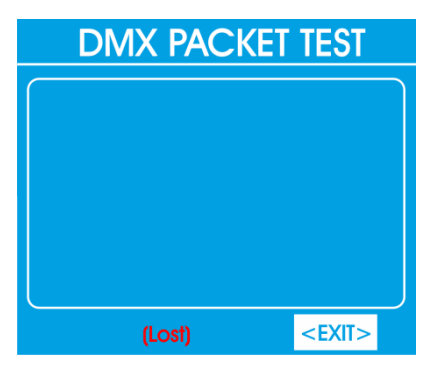

- 04) Controleer de kabels en aansluitingen.
- 05) Als alle kabels goed zijn aangesloten en er een DMX-signaal wordt ontvangen, worden de gegevens van het DMX-signaal weergegeven, bijvoorbeeld:

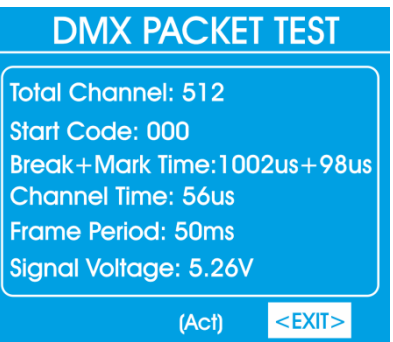

06) Selecteer **Exit** om terug te gaan naar het vorige submenu. Druk op de draaiknop om te bevestigen.

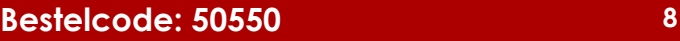

#### <span id="page-9-0"></span>**1.2. DMX Data Receive**

- 01) Draai aan de knop om **DMX Data Receive** te selecteren in het menu **DMX-512 Test**.
- 02) Druk op de draaiknop om het submenu te openen.
- 03) Op het display wordt het volgende weergegeven:

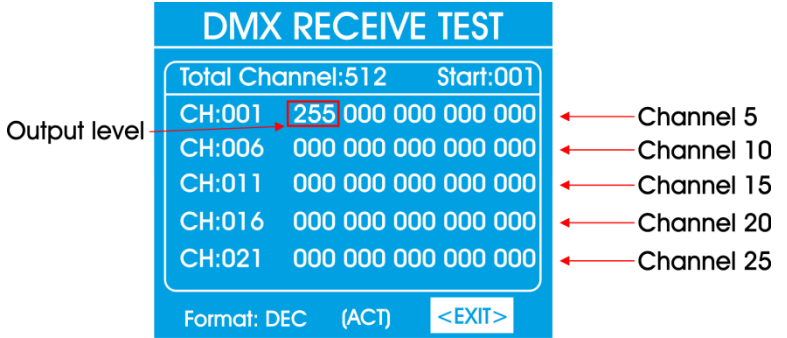

- 04) Als een DMX-signaal wordt ontvangen, kunt u de uitgangsniveaus in het diagram zien.
- 05) Draai aan de knop om het startkanaal te selecteren (**Start**:).
- 06) Druk op de draaiknop om te bevestigen en draai aan de knop om het kanaal aan te passen. Het instelbereik ligt tussen 001-512.
- 07) Draai aan de knop om **Format** te selecteren. Hiermee kunt u de weergave-indeling selecteren. Druk op de draaiknop om de optie **Format** te openen.
- 08) Draai aan de knop om Decimal, Percents, BAR (vierkant), RGB (vierkant met RGB-kleurmenging), BRG (vierkant met BRG-kleurmenging) of Hexadecimal te kiezen.
- 09) Selecteer **Exit** om terug te gaan naar het vorige submenu. Druk op de draaiknop om te bevestigen.

#### <span id="page-9-1"></span>**1.3. DMX Data Send**

- 01) Draai aan de knop om **DMX Data Send** te selecteren in het menu **DMX-512 Test**.
- 02) Druk op de draaiknop om het submenu te openen.
- 03) Op het display wordt het volgende weergegeven:

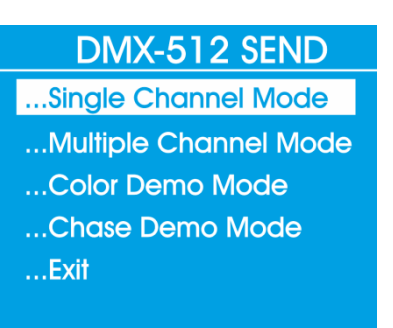

- 04) Selecteer een van de vier kanaalstanden: **Single Channel**, **Multiple channel**, **Color Demo** of **Chase Demo**.
- 05) Draai aan de knop om **Single Channel Mode** te selecteren.
- 06) Druk op de draaiknop om te bevestigen. Op het display wordt het volgende weergegeven:

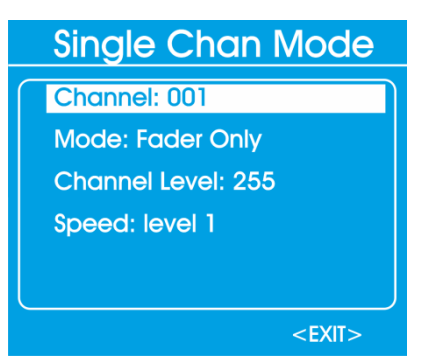

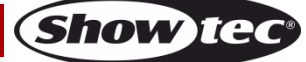

- 07) In **Single Channel Mode** kunt u met de draaiknop door 4 opties bladeren: **Channel**, **Mode**, **Channel level** en **Speed**.
- 08) Selecteer **Channel** om in te stellen naar welk **kanaal** het DMX-signaal wordt verzonden. Het instelbereik ligt tussen 001-512 of u kunt kiezen voor alle kanalen.
- 09) In de optie **Mode** kunt u 4 standen selecteren: **Fader Only, Auto ON/OFF, Ramping** of **Stop**.
	- **Fader Only**: Draai aan de knop om de uitgangswaarde te wijzigen. Het instelbereik ligt tussen 0- 255.
	- **Auto ON/OFF:** De uitgangswaarde wordt automatisch gewijzigd wanneer u de snelheid instelt.
	- **Ramping**: De uitgangswaarde wijzigt geleidelijk van 0-255, tegelijk met de snelheid. Vervolgens wordt het proces herhaald.
	- **Stop**: De uitgangswaarde kan niet worden gewijzigd.
- 10) Het instelbereik van **Channel level** (uitgangsniveau) ligt tussen 0-255.
- 11) Het instelbereik van **Speed** ligt tussen 0-10.
- 12) Selecteer **Exit** om terug te gaan naar het vorige submenu. Druk op de draaiknop om te bevestigen.
- 13) Selecteer **Multiple Channel Mode** in het submenu **DMX 512 Send**. Op het display wordt het volgende weergegeven:

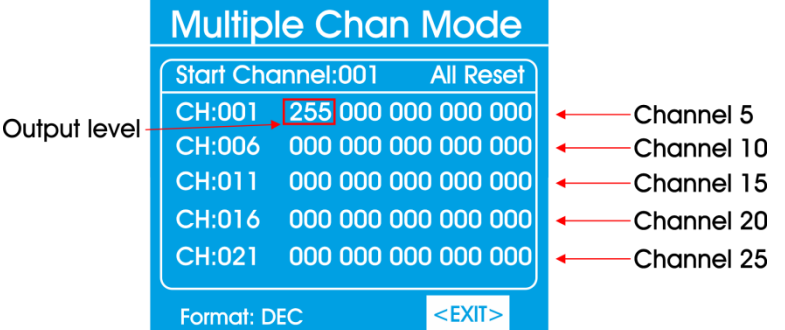

- 14) In deze stand kunt u het startkanaal (**Start Channel**), de weergave-indeling (**Format**) en het uitgangsniveau van de DMX-kanalen instellen.
	- **Start channel**: Draai aan de knop om het eerste DMX-kanaal in te stellen. Het instelbereik ligt tussen 0-512.
	- **Output level of the channels**: Draai aan de knop om het uitgangsniveau van de DMX-kanalen in te stellen. Het instelbereik ligt tussen 0-255.
	- **Format**: Draai aan de knop om de weergave-indeling in te stellen. U kunt kiezen uit Decimal, Percents, BAR, RGB, BRG of Hexadecimal.
- 15) Selecteer **All Reset** om het uitgangsnveau van de DMX-kanalen te resetten. Druk op de draaiknop om te bevestigen.
- 16) Selecteer **Exit** om terug te gaan naar het vorige submenu. Druk op de draaiknop om te bevestigen.
- 17) Selecteer **Color Demo Mode** in het submenu **DMX 512 Send**. Op het display wordt het volgende weergegeven:

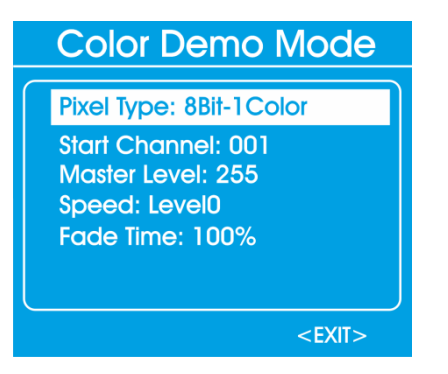

- 18) In deze stand kunt u het pixeltype, startkanaal, masterniveau en de snelheid en fadetijd instellen.
	- **Pixel type**: U kunt een 8-bits of 16-bits fixture selecteren (elk type bestaat uit 9 kleuren).
	- **Start Channel**: Stel het startadres van de eerste fixture in tussen 001-512.
	- **Master Level**: Stel de maximumwaarde van de DMX-output in tussen 0-255.
	- **Speed level**: Stel de datasnelheid in tussen 0-10 of handmatig.
	- **Fade Time**: Stel de fadetijd van de data in tussen 0-100%.

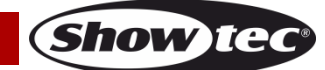

- 19) Selecteer **Exit** om terug te gaan naar het vorige submenu. Druk op de draaiknop om te bevestigen.
- 20) Selecteer **Chase Demo Mode** in het submenu **DMX 512 Send**. Op het display wordt het volgende weergegeven:

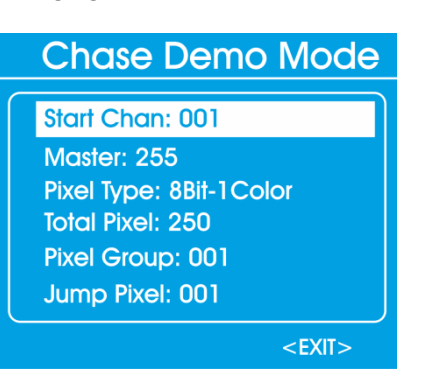

- 21) U kunt startkanaal, masterniveau, pixeltype, totaalaantal pixels en de pixelgroep, jumppixel, testkleur, snelheid en fadetijd instellen.
	- **Start Channel**: Stel het startadres van de eerste fixture in tussen 001-512.
	- **Master**: Stel de maximumwaarde van de DMX-output in tussen 0-255.
	- **Pixel Type**: U kunt een 8-bits of 16-bits fixture selecteren (elk type bestaat uit 9 kleuren).
	- **Total Pixel**: Stel het bereik in tussen 001-512.
	- **Pixel Group**: Stel het aantal fixtures in binnen het bereik dat u hebt ingesteld bij **Total Pixel**.
	- **Jump Pixel**: Stel het aantal fixtures in binnen het bereik dat u hebt ingesteld bij **Pixel Group**.
	- **Test Color**: Stel de fixturefuncties in die u wilt testen.
	- **Speed level**: Stel de datasnelheid in tussen 0-10 of handmatig.
	- **Fade Time**: Stel de fadetijd van de data in tussen 0-100%.
- 22) Selecteer **Exit** om terug te gaan naar het vorige submenu. Druk op de draaiknop om te bevestigen.
- 23) Selecteer **Exit** nogmaals om terug te gaan naar het hoofdmenu. Druk op de draaiknop om te bevestigen.

### <span id="page-11-0"></span>**2. RDM Data Test**

Met dit menu kunt u informatie over de aangesloten fixture weergeven en de fixture besturen.

- 01) Draai aan de knop om **RDM Data Test** te selecteren in het hoofdmenu.
- 02) Druk op de draaiknop om het menu te openen.
- 03) Op het display wordt het volgende weergegeven:

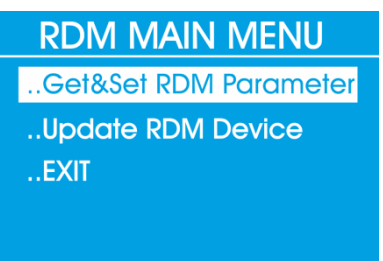

04) Selecteer een van de 2 submenu's **Get&Set RDM Parameter** of **Update RDM Device**.

#### <span id="page-11-1"></span>**2.1 Get&Set RDM Parameter**

01) Draai aan de knop om **Get&Set RDM Parameter** te selecteren in het **RDM-hoofdmenu**

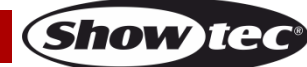

02) Druk op de draaiknop. Op het display wordt het volgende weergegeven:

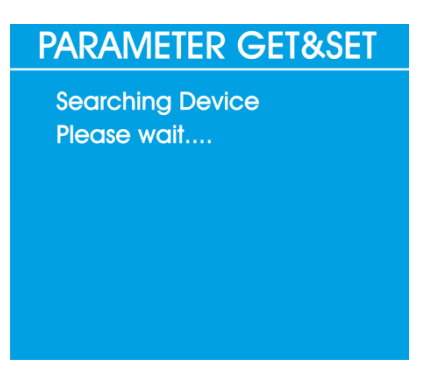

03) Als er geen fixture wordt gedetecteerd, wordt het volgende op het display weergegeven:

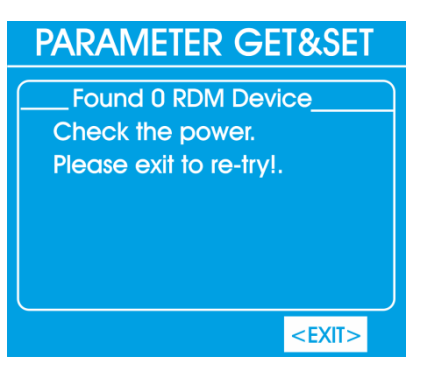

- 04) Controleer de kabels en aansluitingen.
- 05) Als een fixture wordt gedetecteerd, wordt het volgende op het display weergegeven:

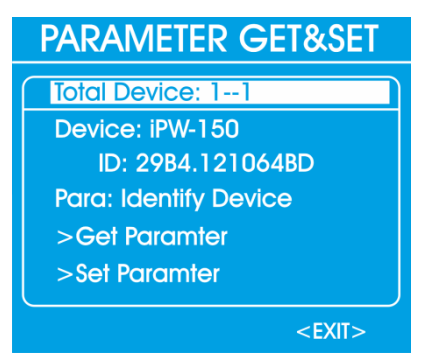

- 06) Het display toont real-time informatie over de fixture.
- 07) Draai aan de knop om **Para** te selecteren, voor informatie en het besturen van de aangesloten fixture.
- 08) Op het display wordt het volgende weergegeven:

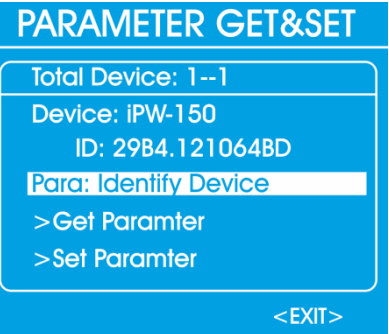

09) De parameters die u kunt selecteren zijn afhankelijk van de aangesloten fixture. Voorbeelden van parameters zijn **Indentify Device**, **Device Info**, **DMX Start Address** enzovoort.

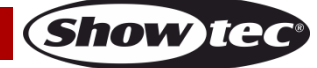

### **RDM Commander MKII**

- 10) Selecteer bijvoorbeeld de parameter **Indentify Device**. Draai aan de knop om **Get Parameter** of **Set Parameter** te selecteren.
- 11) Selecteer **Get Parameter** en druk op de draaiknop. Op het display wordt het volgende weergegeven:

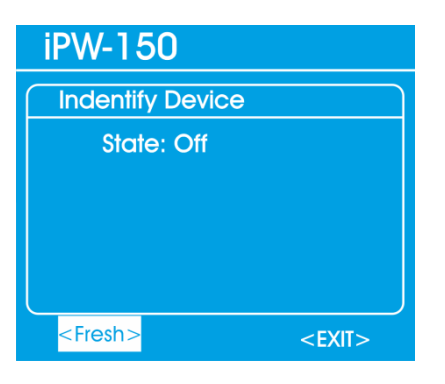

- 12) Selecteer **Fresh** om de informatie te vernieuwen of **Exit** om terug te gaan naar het vorige submenu.
- 13) Druk op de draaiknop om te bevestigen.
- 14) Selecteer **Get Parameter** en druk op de draaiknop. Op het display wordt bijvoorbeeld het volgende weergegeven:

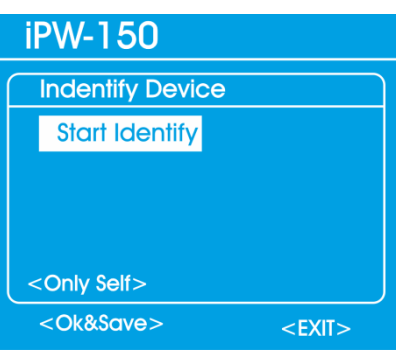

- 15) Druk op **Start Identify** om te beginnen en op **Stop Identify** om de identificatie te stoppen.
- 16) Selecteer **Only Self** om uit drie opties te kiezen: **Only Self**, **Same mfrs** of **All Device**. Selecteer **Only Self** om alleen de aangesloten fixture te selecteren. Selecteer **Same mfrs** om alle fixtures van dezelfde fabrikant te selecteren. Selecteer **All Device** om alle fixtures te selecteren die zijn gekoppeld aan de aangesloten fixture.
- 17) Draai aan de knop om **Ok&Save** te selecteren en deze parameter op te slaan.
- 18) Druk op de draaiknop om te bevestigen.
- 19) Selecteer **Exit** om terug te gaan naar het vorige submenu. Druk op de draaiknop om te bevestigen.
- 20) Als u informatie over de aangesloten fixture wilt weergeven, selecteert u de parameter **Device Info**. Op het display wordt bijvoorbeeld het volgende weergegeven:

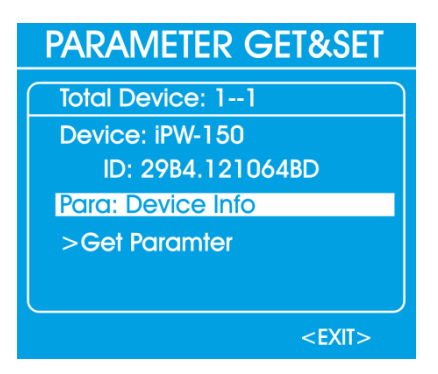

21) Draai aan de knop om **Get Parameter** te selecteren.

**Show Te** 

22) Druk op de draaiknop om te bevestigen. Op het display wordt het volgende weergegeven:

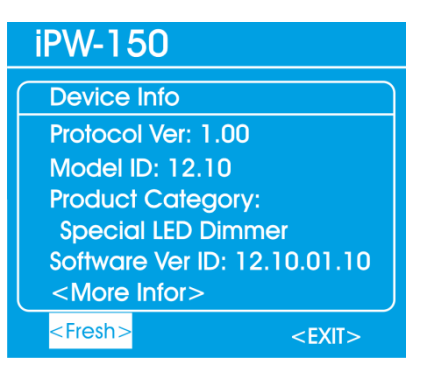

- 23) Selecteer **More Infor** om door de pagina's te bladeren.
- 24) Selecteer **Fresh** om de informatie te vernieuwen of **Exit** om terug te gaan naar het vorige submenu.
- 25) Druk op de draaiknop om te bevestigen.
- 26) Selecteer de parameter **DMX Start Address** om het DMX-adres in te stellen. Op het display wordt het volgende weergegeven:

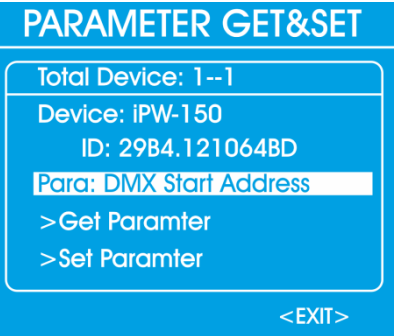

- 27) Draai aan de knop om **Get Parameter** of **Set Parameter** te selecteren.
- 28) Selecteer **Get Parameter** en druk op de draaiknop. Op het display wordt het volgende weergegeven:

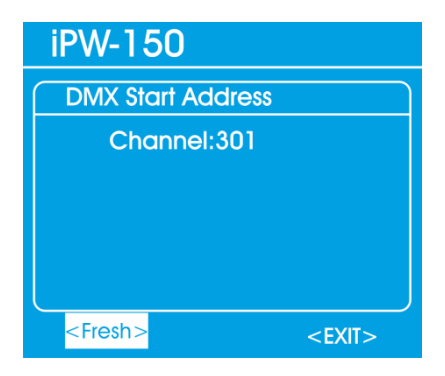

- 29) Selecteer **Fresh** om de informatie te vernieuwen of **Exit** om terug te gaan naar het vorige submenu.
- 30) Druk op de draaiknop om te bevestigen.

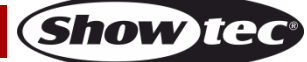

31) Selecteer **Get Parameter** en druk op de draaiknop. Op het display wordt het volgende weergegeven:

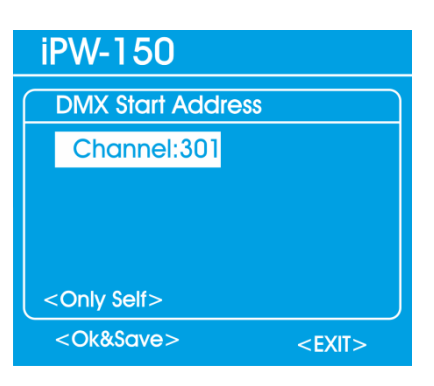

- 32) Druk op de draaiknop om het DMX-adres te activeren.
- 33) Druk op de draaiknop om het DMX-adres in te stellen.
- 34) Selecteer **Only Self** om uit drie opties te kiezen: **Only Self**, **Same mfrs** of **All Device**. Selecteer **Only Self** om alleen de aangesloten fixture te selecteren. Selecteer **Same mfrs** om alleen dezelfde fixtures van dezelfde fabrikant te selecteren. Selecteer **All Device** om alle fixtures te selecteren die zijn gekoppeld aan de aangesloten fixture.
- 35) Draai aan de knop om **Ok&Save** te selecteren en het DMX-adres op te slaan.
- 36) Druk op de draaiknop om te bevestigen.
- 37) Selecteer **Exit** om terug te gaan naar het vorige submenu. Druk op de draaiknop om te bevestigen.
- 38) Selecteer **Exit** nogmaals om terug te gaan naar het hoofdmenu. Druk op de draaiknop om te bevestigen.

#### <span id="page-15-0"></span>**2.2 Update RDM Device**

**Let op:** De update moet worden uitgevoerd door een gekwalificeerde en erkende technicus worden uitgevoerd.

- 01) Draai aan de knop om **Update RDM Device** te selecteren in het **RDM-hoofdmenu**
- 02) Druk op de draaiknop. Op het display wordt het volgende weergegeven:

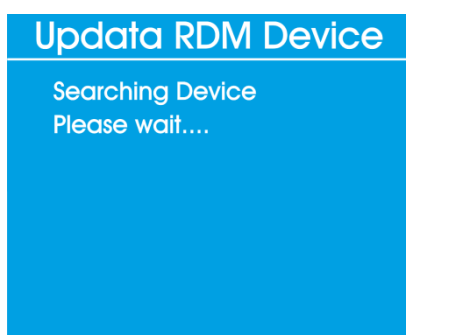

03) Als er geen fixture wordt gedetecteerd, wordt het volgende op het display weergegeven:

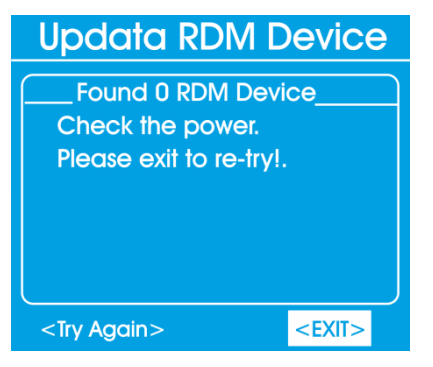

04) Als de RDM-fixture op de juiste manier is aangesloten, wordt het volgende op het display weergegeven:

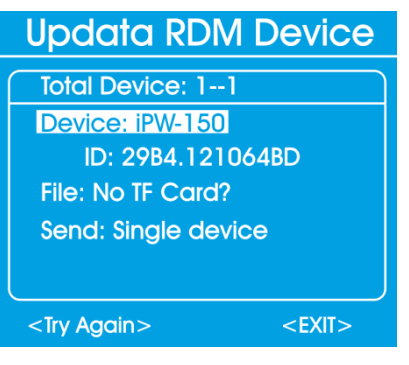

- 05) Plaats een Micro SD-kaart in de sleuf (**5**). Selecteer het firmwarebestand van de aangesloten fixture.
- 06) Draai aan de knop om **Send: Single device** te selecteren. Op het display wordt het volgende weergegeven:

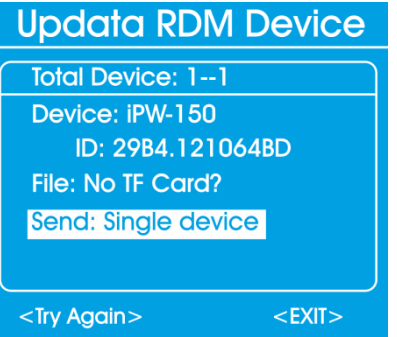

- 07) Druk op de draaiknop om **Send: Single device** te bevestigen.
- 08) Draai aan de knop om **Single device** of **All devices** te selecteren. Upload het firmwarebestand naar de fixture(s).
- 09) Selecteer **Exit** om terug te gaan naar het vorige submenu. Druk op de draaiknop om te bevestigen.
- 10) Selecteer **Exit** nogmaals om terug te gaan naar het hoofdmenu. Druk op de draaiknop om te bevestigen.

### <span id="page-16-0"></span>**3. MIDI**

Met dit menu kunt u het signaal van een MIDI-fixture testen.

- 01) Sluit een MIDI-fixture aan op de MIDI IN-aansluiting (**10**).
- 02) Draai aan de knop om **MIDI Receive** te selecteren in het hoofdmenu.
- 03) Druk op de draaiknop om het menu te openen.
- 04) Op het display wordt het volgende weergegeven:

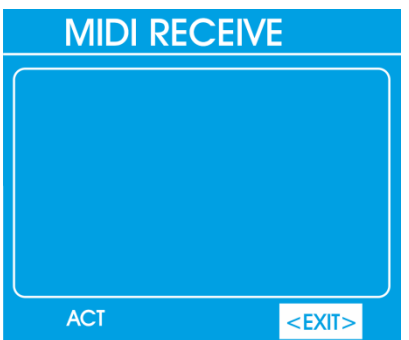

05) Aan de linkerkant wordt 'ACT' weergegeven.

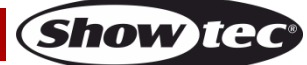

06) Als de fixture wordt gedetecteerd en een MIDI-signaal wordt ontvangen, wordt het volgende weergegeven op het display:

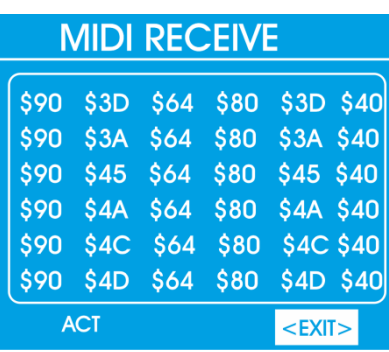

07) Selecteer **Exit** om terug te gaan naar het hoofdmenu. Druk op de draaiknop om te bevestigen.

### <span id="page-17-0"></span>**4. Cable test**

Met dit menu kunt u controleren of de bekabeling beschadigd is.

- 01) Draai aan de knop om **CABLE Test** te selecteren in het hoofdmenu.
- 02) Druk op de draaiknop om het menu te openen.
- 03) Op het display wordt het volgende weergegeven:

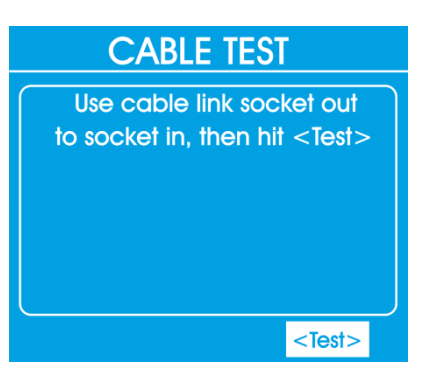

- 04) Sluit de DMX-kabel van de XLR-IN-aansluiting aan op de XLR-OUT-aansluiting.
- 05) Draai aan de knop om **Test** te selecteren.
- 06) Druk op de draaiknop om de test te starten. Als de test succesvol is, wordt het volgende op het display weergegeven:

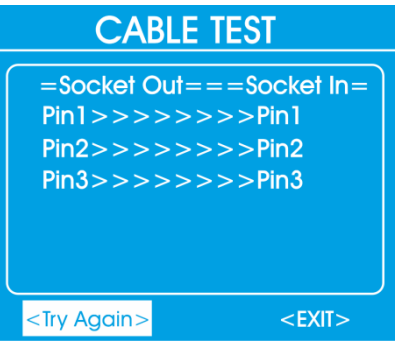

- 07) Na de test kunt u **Try again** of **Exit** selecteren.
- 08) Als u **Try again** selecteert, wordt de test herhaald.
- 09) Selecteer **Exit** om terug te gaan naar het hoofdmenu. Druk op de draaiknop om te bevestigen.

**Show Te** 

### <span id="page-18-0"></span>**5. System Setup**

Met dit menu kunt u de instellingen van het apparaat instellen.

- 01) Draai aan de knop om **SYSTEM Setup** te selecteren in het hoofdmenu.
- 02) Druk op de draaiknop om het menu te openen.
- 03) Op het display wordt het volgende weergegeven:

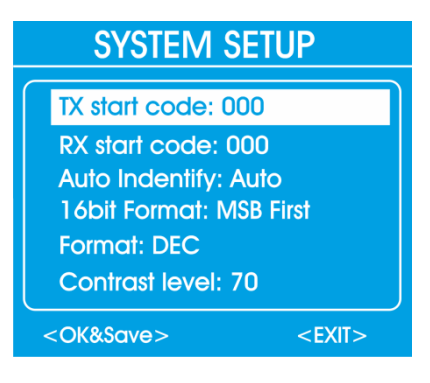

en (wanneer u door het menu bladert)

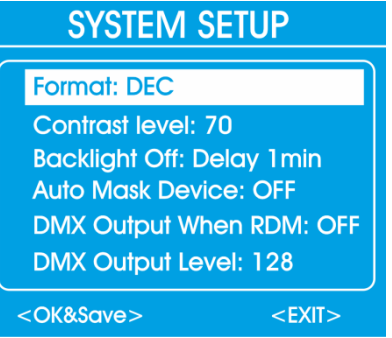

- 04) Draai aan de draaiknop om door de opties te bladeren. U kunt de volgende opties instellen: **TX start code**, **RX start code**, **Auto Indentify**, **16bit Format**, **Format**, **Contrast level**, **Backlight Off**, **Auto Mask Device**, **DMX Output When RDM** en **DMX Output Level.**
	- **TX Start Code:** Stel de startwaarde voor de DMX-signaaloverdracht in. Het instelbereik ligt tussen 0- 255.
	- **RX Start Code:** Deze code hebt u nodig als u een andere RDM-tester als zender wilt gebruiken. Beide apparaten moeten worden ingesteld met dezelfde code. De code is standaard ingesteld op 000. Het instelbereik ligt tussen 0-255. Als u **All** kiest, kan het apparaat alle startcodes ontvangen.
	- **Auto Identify:** Selecteer **Auto** of **OFF**. Als u **Auto** kiest, zal de aangesloten fixture een identificatieopdracht verzenden aan de RDM Commander in de functie **Get & Set RDM Parameter**. Als u OFF kiest, verzendt de fixture geen identificatieopdracht.
	- **16bit Format**: Deze functie kunt u gebruiken wanneer u een 16-bits fixture hebt geselecteerd in de stand Color Demo of Chase Demo. U kunt kiezen tussen twee soorten besturing, **MSB first** of **LSB first**.

MSB: Most Significant Bit (Coarse first) en LSB: Least Significant Bit (Fine first).

- **Format**: Selecteer het beeldformaat, Decimal, Percents, BAR (vierkant) of Hexadecimal.
- **Contrast Level**: Stel het beeldcontrast in. Het instelbereik ligt tussen 001 100, van laag tot hoog contrast.
- **Backlight Off**: Het display gaat uit wanneer er geen knop wordt ingedrukt. U kunt kiezen uit 30 seconden of 1, 2, 5, 10 of 30 minuten.
- **Auto Mask Device:** Selecteer **ON** of **OFF**. Als u **ON** kiest, wordt het aangesloten RDM-apparaat niet weergegeven in het overzicht. Als u het DMX-startadres instelt, worden de andere apparaten zonder DMX-adres wel weergegeven in het overzicht. Als u **OFF** kiest, wordt het aangesloten RDMapparaat weergegeven in het overzicht.
- **DMX Output When RDM**: Selecteer **ON** of **OFF**. Als u **ON** kiest, kunt u DMX-signalen blijven verzenden tegelijk met RDM. Als u **OFF** kiest, worden DMX-signalen niet tegelijk verzonden met RDM.

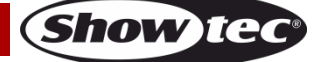

- **DMX Output Level**: Stel het maximale DMX-uitgangsniveau in tussen 0-255, wanneer u de optie **DMX Output When RDM** hebt ingesteld op **ON**.
- 05) Druk op de draaiknop om een optie te activeren.
- 06) Draai aan of druk op de knop om de gewenste optie in te stellen.
- 07) Draai na het instellen van de optie aan de knop om **Ok&Save** te selecteren. Op het display wordt het volgende weergegeven:

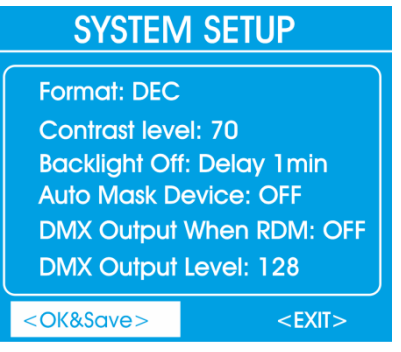

- 08) Druk op de draaiknop om te bevestigen. De instellingen worden opgeslagen.
- 09) Selecteer **Exit** om terug te gaan naar het hoofdmenu. Druk op de draaiknop om te bevestigen.

### <span id="page-19-0"></span>**Onderhoud**

De gebruiker moet ervoor zorgen dat veiligheidsgerelateerde en machinetechnische installaties aan het einde van elk jaar worden geïnspecteerd door een expert door middel van een acceptatietest. De gebruiker moet ervoor zorgen dat veiligheidsgerelateerde en machinetechnische installaties jaarlijks worden geïnspecteerd door een gekwalificeerd persoon.

De elektrische voedingskabels mogen geen beschadigingen of materiaalmoeheid vertonen.

De RDM Commander is vrijwel onderhoudsvrij. U moet het apparaat echter wel schoon houden. Trek de stekker uit het stopcontact en veeg de behuizing vervolgens af met een vochtige doek. Het apparaat mag niet worden ondergedompeld. Veeg het display schoon met glasreiniger en een zachte doek. Gebruik geen alcohol of oplosmiddelen.

Houd de aansluitingen schoon. Trek de stekker uit het stopcontact en veeg de DMX-aansluitingen schoon met een vochtige doek. Zorg dat de aansluitingen volledig droog zijn voordat u apparatuur of de voeding aansluit.

### <span id="page-19-1"></span>**Problemen oplossen**

Deze gids is bedoeld voor het oplossen van eenvoudige problemen.

Als een probleem optreedt, moet u de onderstaande stappen in de aangegeven volgorde uitvoeren tot een oplossing is gevonden. Als het apparaat weer goed werkt, hoeft u de volgende stappen niet uit te voeren.

### <span id="page-19-2"></span>**Geen respons op DMX/RDM**

Zoek de fout in de DMX-kabel of -aansluitingen, een defect in de controller of een storing in de DMXkaart van het apparaat.

- 01) Controleer de DMX-instelling. Zorg ervoor dat de DMX-adressen in orde zijn.
- 02) Controleer de DMX-kabel: Haal de stekker van het apparaat uit het stopcontact, vervang de DMXkabel en steek de stekker vervolgens weer in het stopcontact. Probeer uw DMX-besturing opnieuw.
- 03) Bepaal of de fout in de RDM Commander of het lichteffectapparaat zit. Werkt de RDM Commander goed met andere DMX-/RDM-producten? Zo niet, dan verstuurt u de RDM Commander voor reparatie. Indien het apparaat goed werkt, neemt u de DMX-kabel en het lichteffect mee naar een gekwalificeerde technicus.

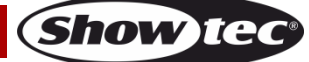

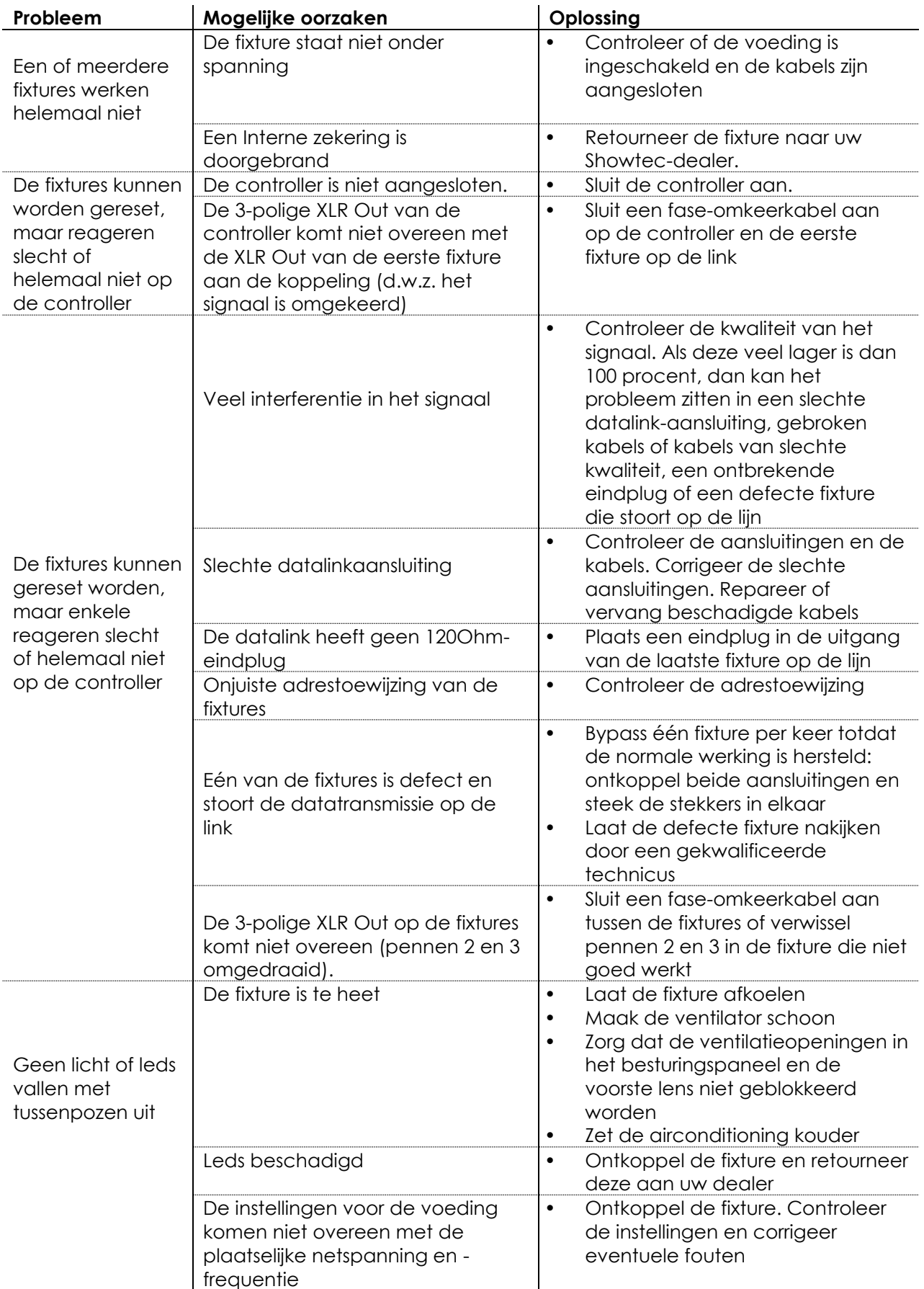

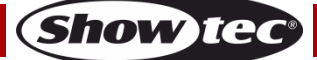

## <span id="page-21-0"></span>**Productspecificaties**

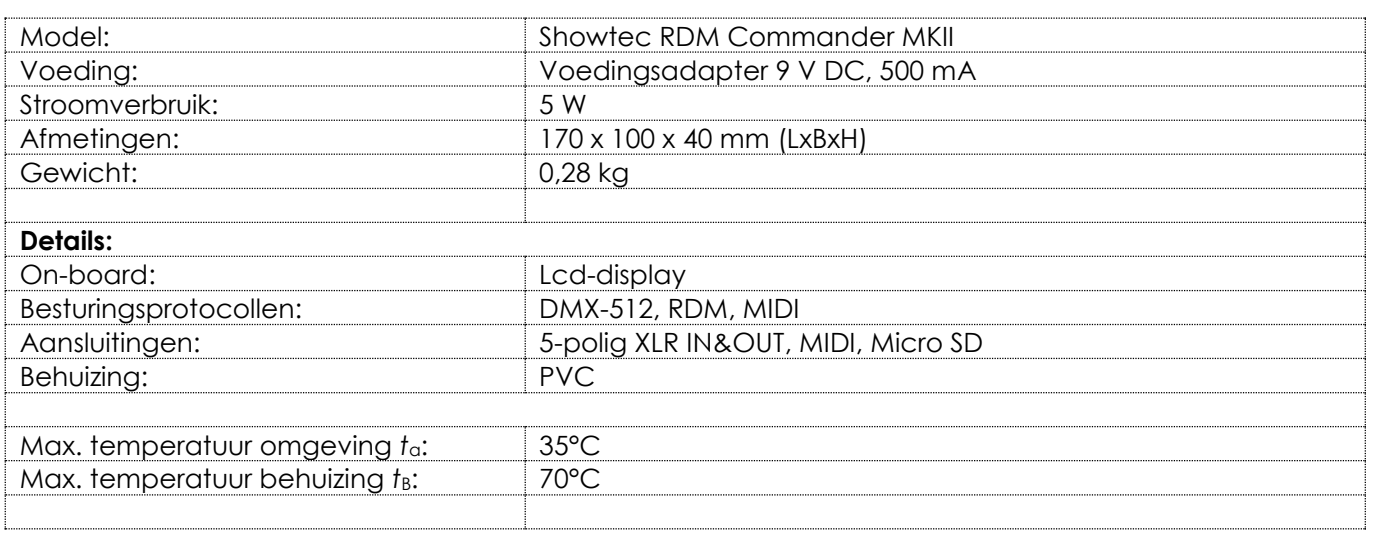

Ontwerp en productspecificaties kunnen zonder voorafgaande berichtgeving gewijzigd worden.

Website: [www.Showtec.info](http://www.showtec.info/) E-mail: [service@highlite.nl](mailto:service@highlite.nl)

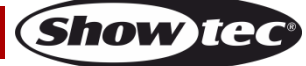

## <span id="page-22-0"></span>**Afmetingen**

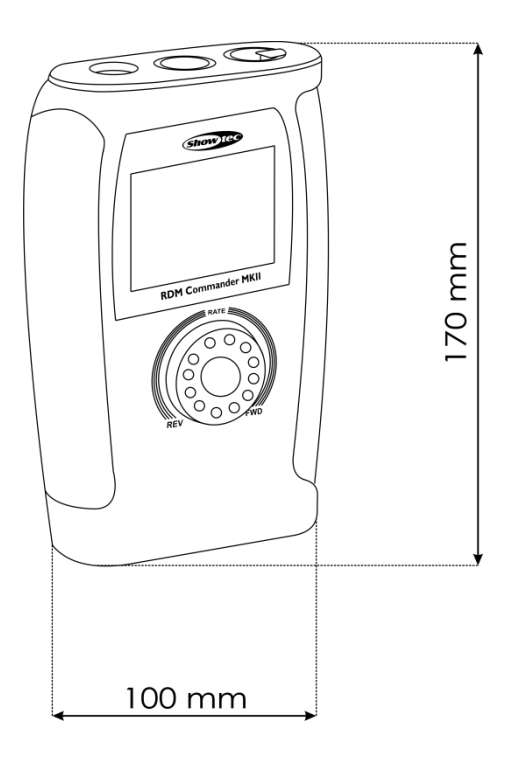

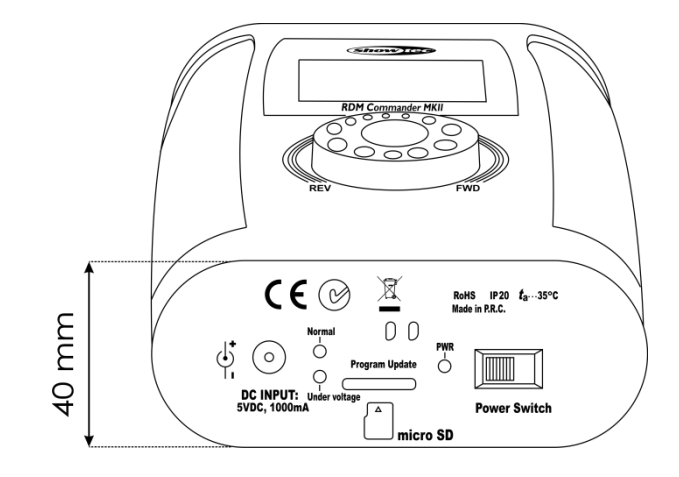

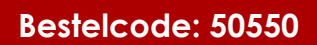

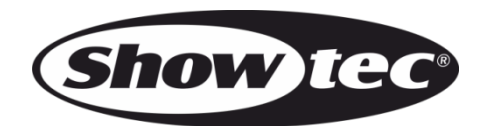

©2016 Showtec